## 5.11. cron による自動スクリプト

#### 5.11.1. cron の使い方

cron とは、ジョブ (スクリプト) を自動実行するためのデーモンプロセスです。 Linux システムの管理を行なう場合、ログのローテートや、バックアップなど、定期的に 自動実行したいジョブが数多くあります。バックアップなどは、システムへの負荷が大き いため、通常は、ユーザからのアクセスが少ない、深夜や早朝に行なわれます。

このように定期的に実行されるジョブは、crond というデーモンによって、自動的に行 うように管理することができます。

今回は、cron の設定を行なうために必要なコマンドや、設定ファイルについて解説しま す。

#### 5.11.2. サービスの起動

cron を使用するには前提として crond が起動している必要があります。crond は Scientific Linux のデフォルト設定では、サーバ起動時にサービスが起動する設定になっ ています。

確認のために以下のコマンドを実行します。

# # /etc/init.d/crond status

crond (pid xxx) を実行中...

もし、crond が起動していなかった場合には、crond を手動で起動します。

# /etc/init.d/crond start crond を起動中:

# 5.11.3. cron の設定ファイル一覧

cron の設定ファイルにはいくつかあり、用途毎に別の設定ファイルを使用します。

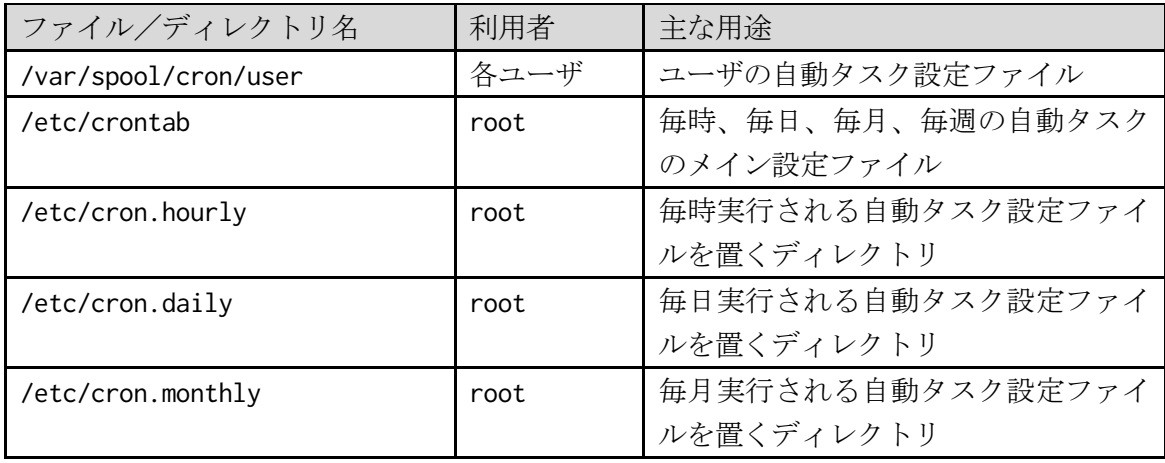

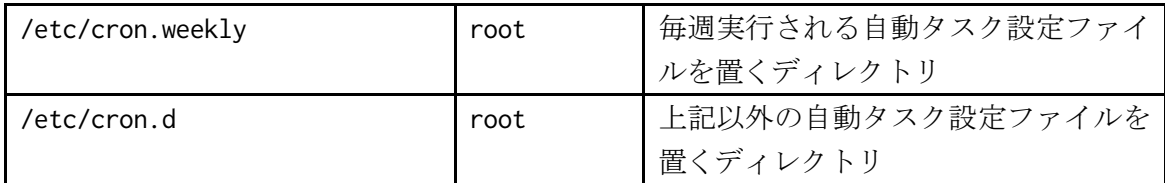

cron の設定ファイルを編集する場合、通常 crontab コマンドを使用します。 vi コマンドでも編集は可能ですが、crontab コマンドの場合、対話的にファイルを編集で きるので、書式に間違いがあった場合などは気づきやすくなります。

"-e"オプションをつけて実行すると、対話的にファイル編集が可能で、vi エディタが 起動しファイルを編集できます。

# crontab -e

crontab コマンドには以下のようなオプションが用意されています。

- -l crontab ファイルの内容を表示します。
- -r crontab ファイルを削除します。

-u user user で指定したユーザの crontab ファイルを操作の対象とします。なお、 このオプションは、root ユーザのみ使用できます。

# 5.11.4. cron コマンドの設定

cron の設定ファイルで、cron コマンドの実行を記述する行は、6 つのフィールドで形 成されており、コマンドの実行時間をさまざまな形式で指定することが出来ます。

システムの cron 設定ファイル(/etc/crontab)は、7 つの設定項目(分、時、日、月、曜 日、ユーザ名、コマンド)があります。

なお、初めて cron 設定ファイルを編集した場合には、何も書かれていませんので、以下 のフォーマットで記述します。

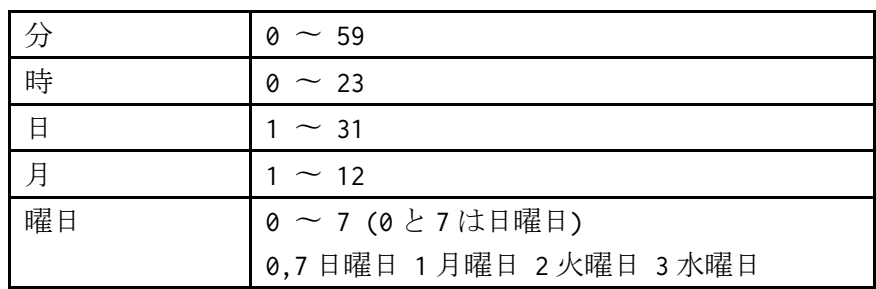

分 時 日 月 曜日 コマンド

## 4 木曜日 5 金曜日 6 土曜日

例:毎日午前 2 時 30 分に/usr/local/bin/daily\_backup.sh を実行する場合

#### 30 2 \* \* \* /usr/local/bin/daily\_backup.sh

#### 5.11.5. 「/var/spool/cron/*user*」

crontab コマンドで編集作業を実施した場合、crontab コマンドを実行したユーザの 「/var/spool/cron/user」ファイルが編集されます。使用するコマンドは、その crontab ファイルを所有しているユーザの権限で実行されます。ファイルの所有者宛に cron 実行結 果がメールで届きます。

#### 5.11.6. 「/etc/crontab」

 通常、このファイルには、以下のように、「cron.monthly」、「cron.weekly」、「cron.daily」、 「cron.hourly」配下のファイルが、指定時間ごとに実行されるように設定されています。

 $SHFI = /bin / bash$ PATH=/sbin:/bin:/usr/sbin:/usr/bin MAILTO=root HOME=/ # run-parts 01 \* \* \* \* root run-parts /etc/cron.hourly 02 4  $*$   $*$  root run-parts /etc/cron.daily 22 4  $*$   $*$  0 root run-parts /etc/cron.weekly 42 4 1 \* \* root run-parts /etc/cron.monthly

このファイルを直接編集する場合には、ユーザフィールドが追加され、以下のように、 7 つのフィールドで形成されます。

分 時 日 月 曜日 ユーザ コマンド

#### 5.11.7.「/etc/cron.monthly、cron.weekly、cron.daily、cron.hourly」

上述の通り、これらのディレクトリは、「/etc/crontab」ファイルによって呼び出され、 指定時間ごとに、配下にあるシェルスクリプトを実行します。

例えば、「/etc/cron.daily/logrotate」ファイルには、以下のように設定されています。

#### !/bin/sh

/user/sbin/logrotate /etc/logrotate.conf

これらのディレクトリに、作成したシェルスクリプトを保存し、実行権を付与します。こ こで、実行権を与えないと、作成したシェルスクリプトが実行されません。実行権を変更 します。

# # chmod 755 /etc/cron.daily/logrotate

なお、これらのディレクトリに保存したシェルスクリプトは、時間をカスタマイズして 実行することができませんので、任意の時間にジョブを実行したい場合には、crontab コ マンドを使用して、「/var/spool/cron/user」ファイルに設定します。